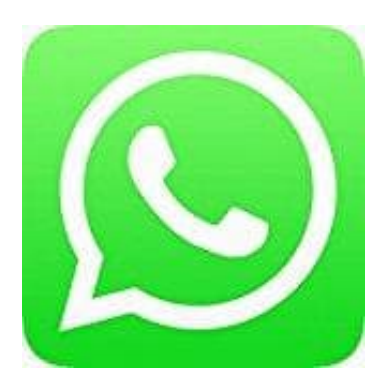

## **Whatsapp Messenger**

## **Keine Kontaktnamen mehr bei WhatsApp**

Wenn du nur noch die Telefonnummern deiner Kontakte und nicht die Namen siehst, kann es sein, dass du die WhatsApp Synchronisation mit deinen Kontakten zurückzusetzen musst.

- 1. Öffne die **Einstellungen** deines Telefons
- 2. Tippe auf **Konten** und dann auf **WhatsApp**.
- 3. Auf diesem Bildschirm tippst du noch einmal auf **WhatsApp**, dann Menütaste und auf **Konto entfernen**.
- 4. Öffne **WhatsApp**, dann die **Kontakte**, drücke die Menütaste und anschließen **Aktualisieren**.

Der Account erscheint danach automatisch wieder in deiner Account-Liste.

Falls die oben aufgeführten Schritte nicht helfen sollten, besteht die Möglichkeit, dass deine Telefoneinstellungen WhatsApp davon abhalten, korrekt zu funktionieren. Tippe auf **Konten** und dann auf **WhatsApp.**<br>Auf diesem Bildschirm tippst du noch einmal auf **WhatsApp**, dann Menütaste und auf **Kc**<br>Öffne **WhatsApp**, dann die **Kontakte**, drücke die Menütaste und anschließen **Aktualisie**<br>s

Bitte versuche die folgenden Schritte:

Öffne die Einstellungen deines Telefons > Berechtigungen > Apps > WhatsApp > Berechtigungen und stelle